# Пользовательский интерфей

Пользовательский интерфейс - это совокупность средств и правил взаимодействия человека и компьютера.

## **Командный интерфейс**

## **Графический интерфейс**

**Объектно-ориентированный графический интерфейс**

## Командный интерфейс

Был реализован на компьютерах, оперировавших только числами и символами.

- Команда подавалась с помощью последовательности символов (командной строки);
- Компьютер соотносил поступившую команду с имеющимся в его памяти набором команд;
- Выполнялось действие, соответствующее поступившей команде.

## Графический интерфейс

Первые графические интерфейсы обеспечивали возможность с помощью клавиш или манипулятора мышь:

- Подводить курсор к той или иной части экрана;
- Выделять на экране имя файла или команду другим цветом;
- Оперировать выделенными данными независимо от других.

#### Объектно-ориентированный графический интерфейс

- Современный интерфейс, в котором:
- Все объекты представляются в виде значков, выбор которых приводит к активизации соответствующих объектов;
- Оперирование объектами осуществляется в окнах;
- Основным элементом программного управления является меню – выводимый на экран список команд;
- Основным элементом аппаратного управления являются манипуляторы.
- Основным элементом аппаратного управления является мышь, отображаемая на экране с помощью указателя мыши.
- Виды указателя:

- Стрелка
- Песочные часы занятость какой-либо операцией
- Перечеркнутый круг невозможность операции

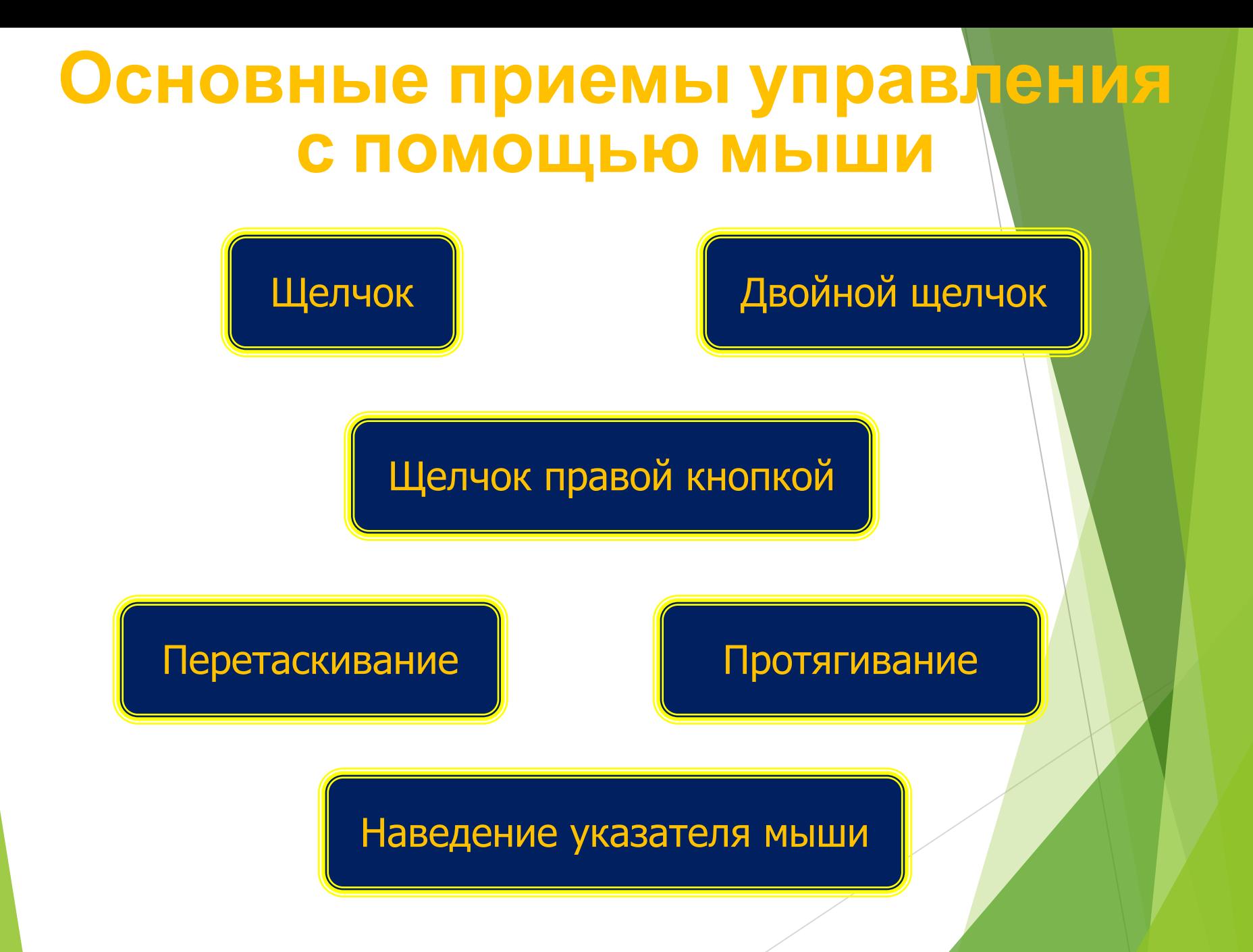

#### Основные элементы графического интерфейса

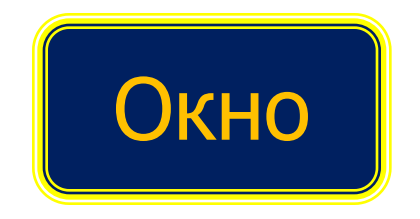

#### Основное окно системы – Рабочий стол

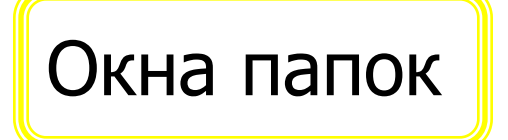

Окна папок | Повета приложений

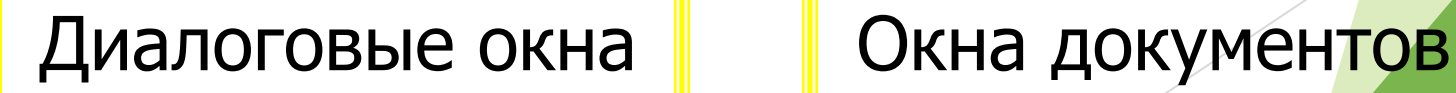

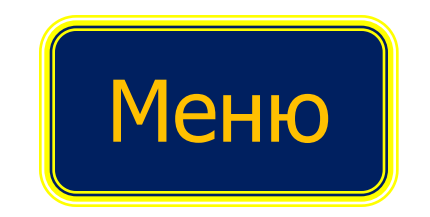

- Меню это выводимый на экран список команд, которые можно задать компьютеру.
- ► Контекстное меню список команд, относящихся к текущему объекту; оно появляется при щелчке правой кнопкой мыши на выделенном объекте и позволяет получить доступ ко всем командам, возможных для данного объекта.

#### Рабочий стол

Основное окно графического интерфейса ОС, занимающий все пространство экрана. Может содержать фоновое изображение, значки и ярлыки, панель задач.

■ Значками обозначаются приложения, документы, папки. Оригинальный значок есть у каждого приложения.

- Ярлык это ссылка на объект, который может быть расположен в любой папке. Внешне отличается от значка объекта наличием стрелки в левом нижнем углу.
- Удаление ярлыка не приводит к удалению объекта.
- Двойной щелчок на ярлыке открывает окно соответствующей программы или документа.
- В свойствах ярлыка можно увидеть размещение объекта, на который он указывает.
- **Панель задач располагается в нижней** части экрана. На ней находятся:
- Кнопка «Пуск» (позволяет вызывать Главное меню, обеспечивающее доступ ко всем ресурсам системы)
- Кнопки выполняемых программ (задач) и открытых окон документов
- Индикатор языка
- Часы (при подведении к ним указателя мыши показывают текущую дату, месяц и год)

### Диалоговые окна

► Предназначены для двустороннего взаимодействия (диалога) между компьютером и пользователем. Включают элементы управления:

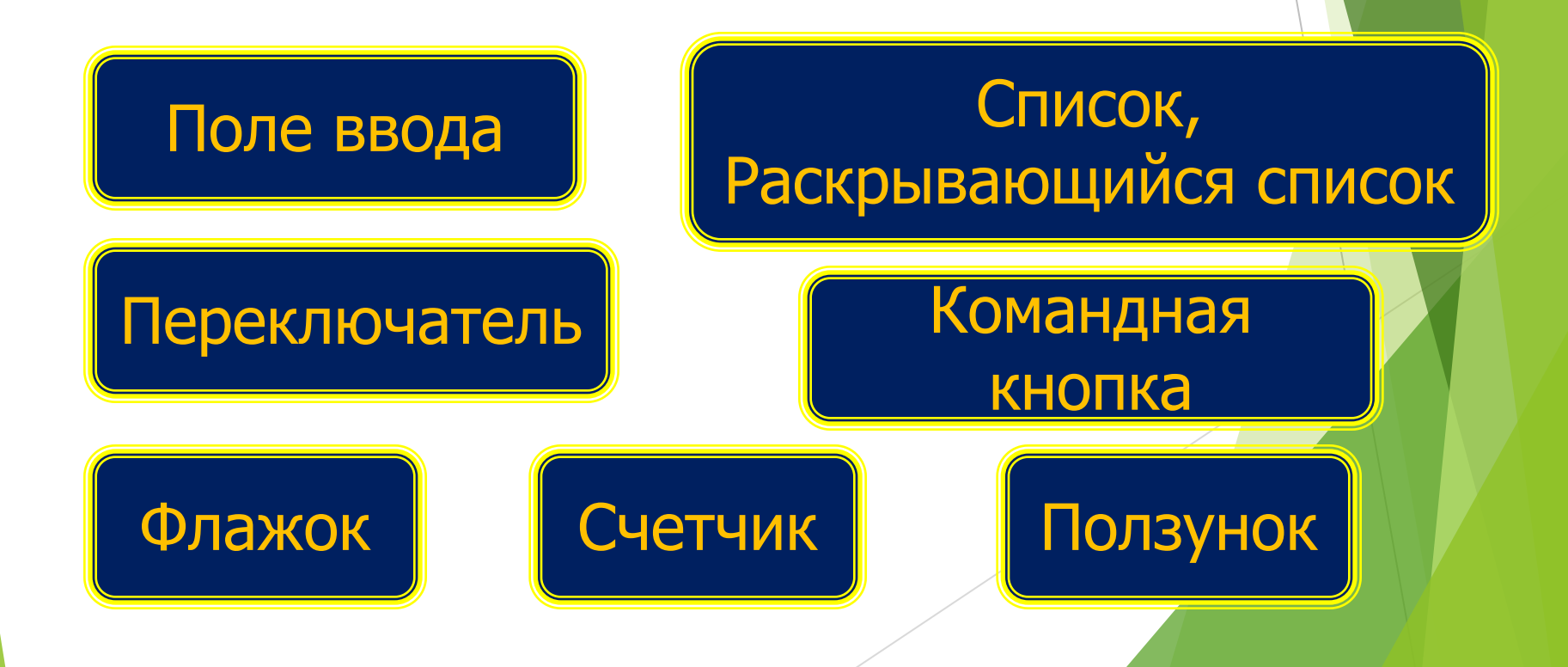

■ В поле ввода пользователь заносит требуемую информацию с помощью клавиатуры. **• Список** - это перечень значений, из которого выбирается одно нужное. Длинный список имеет полосу прокрутки. **• Раскрывающийся список открывается** щелчком на раскрывающей кнопке (треугольник-стрелка). ■ Переключатели служат для выбора одного из нескольких возможных вариантов. Имеют форму белых кружков, в выбранном появляется черная точка.

- **Флажок служит для выбора нескольких** возможных вариантов. Имеет форму квадратика. Установленный флажок отмечается галочкой.
- Счетчик пара стрелок, увеличивающих или уменьшающих значение в выбранном поле.
- **Ползунок плавно изменяет значение** выбранного параметра.
- **Командная кнопка обеспечивает** выполнение написанного или изображенного на них действия.

#### Окна папок и приложений

Окно папки - это область экрана, в которой графически представлено содержимое папки. Элементы:

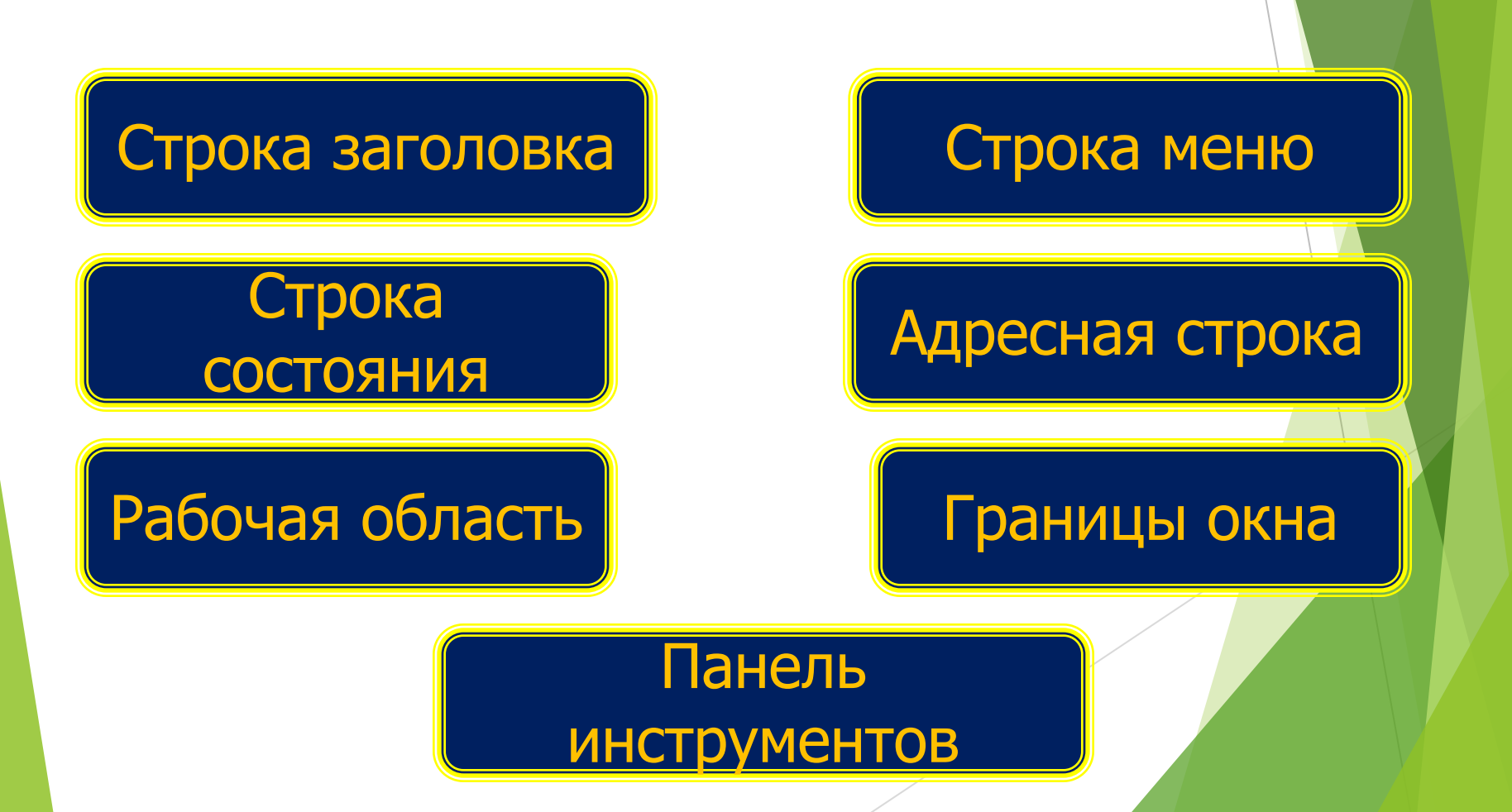

- **Строка заголовка содержит: системный** значок, заголовок окна, кнопки управления состоянием окна.
- **Строка меню перечень тематически** сгруппированных команд, которые можно выполнить в данном окне.
- **Панель инструментов содержит** 
	- командные кнопки для выполнения наиболее часто встречающихся операций.
- Адресная строка указание пути доступа к текущей папке.
- **В рабочей области окна папки** отображаются значки объектов, хранящихся в папке. Если количество объектов велико, может появляться полоса прокрутки.
- Границы окна рамка, ограничивающая окно с четырех сторон.
- В строке состояния выводится дополнительная справочная информация.

■ Окно приложения – это область экрана, в которой представлено запущенное на окно приложение. Открыть или закрыть окно приложения – то же, что запустить программу на выполнение или завершить ее.

■ Информационные ресурсы, доступные пользователю при работе на компьютере, называются его индивидуальным информационным пространством.